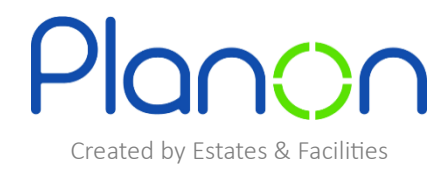

## **My Catering Orders**

1. Firstly, click onto **my catering orders** gadget.

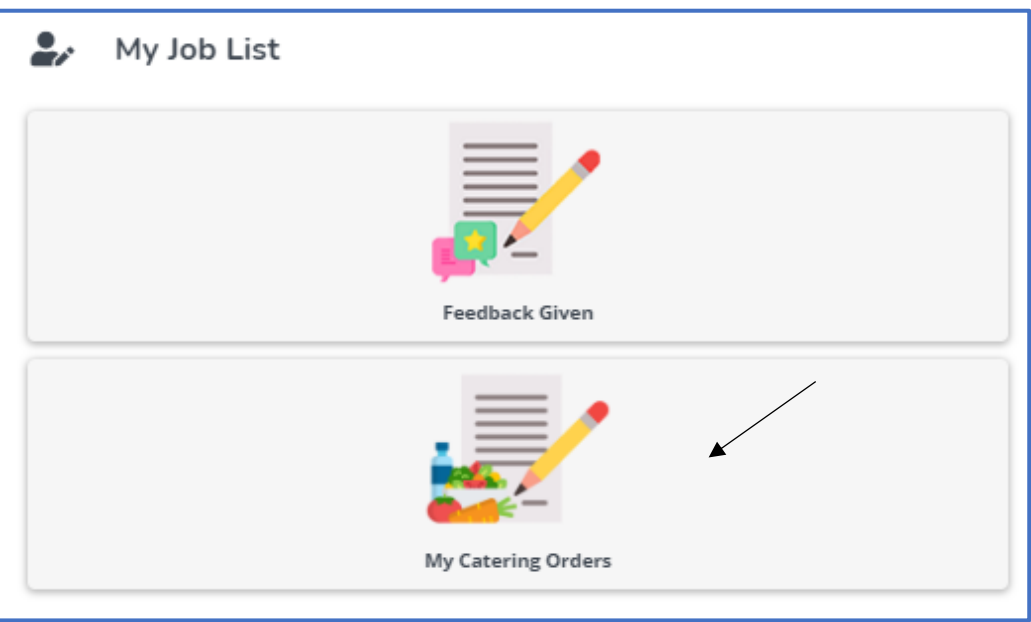

2. Here, you can view your catering orders. For more information on particular order, simply click onto this.

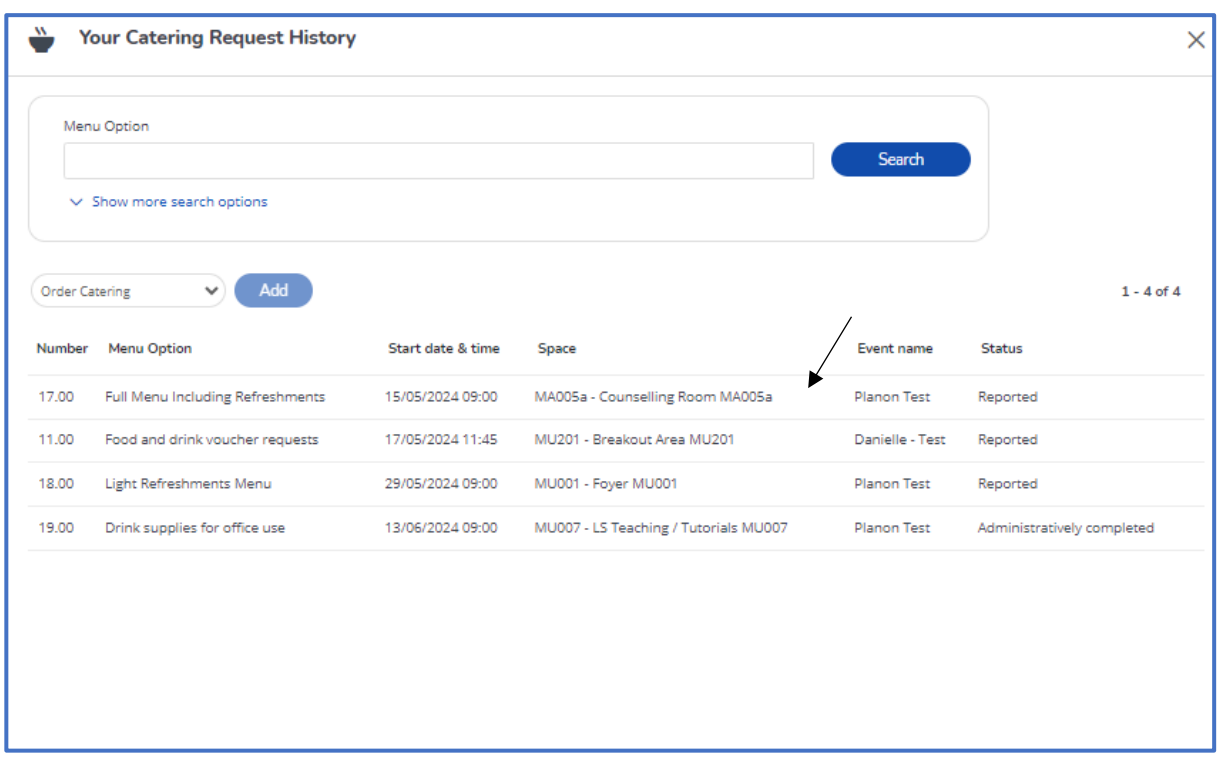

3. When finished viewing this order, click **back**.

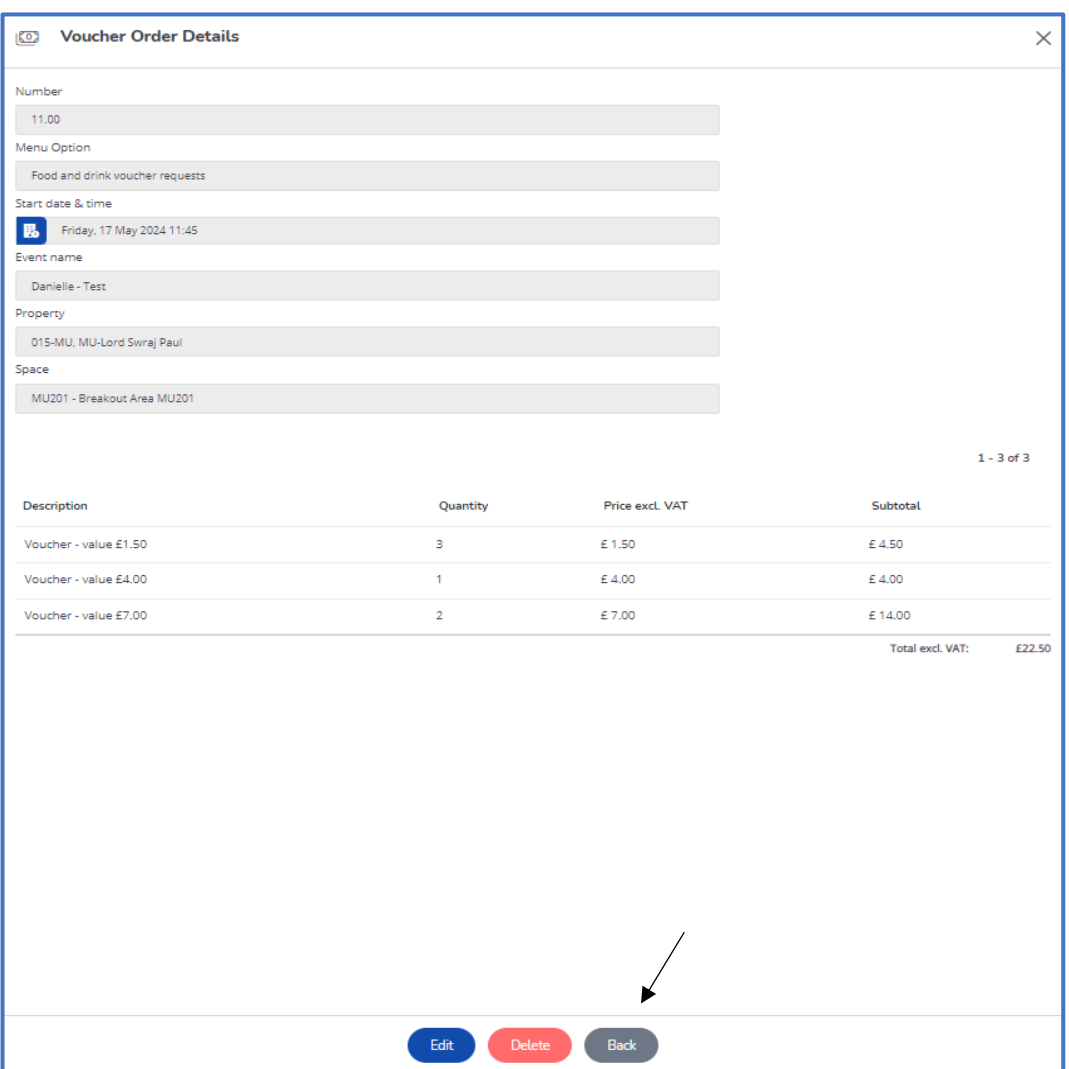

4. If you would like to filter your search, click **show more options**.

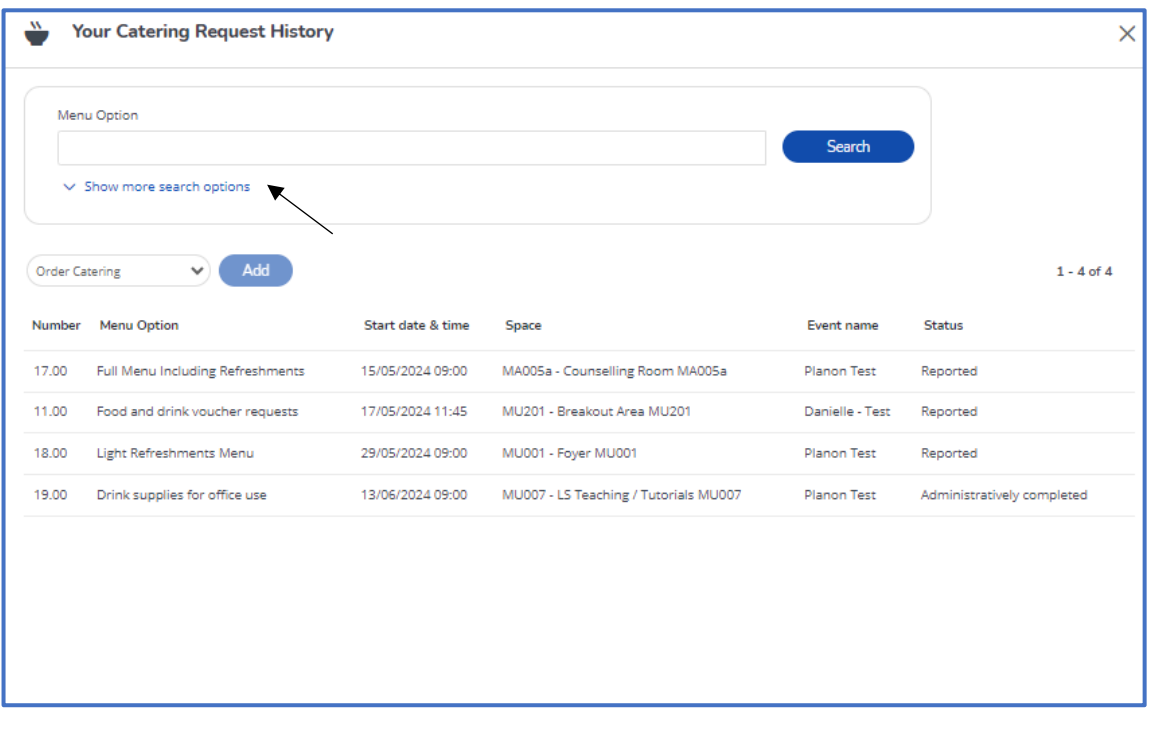

5. Here you can filter through menu option, number, room number or status.

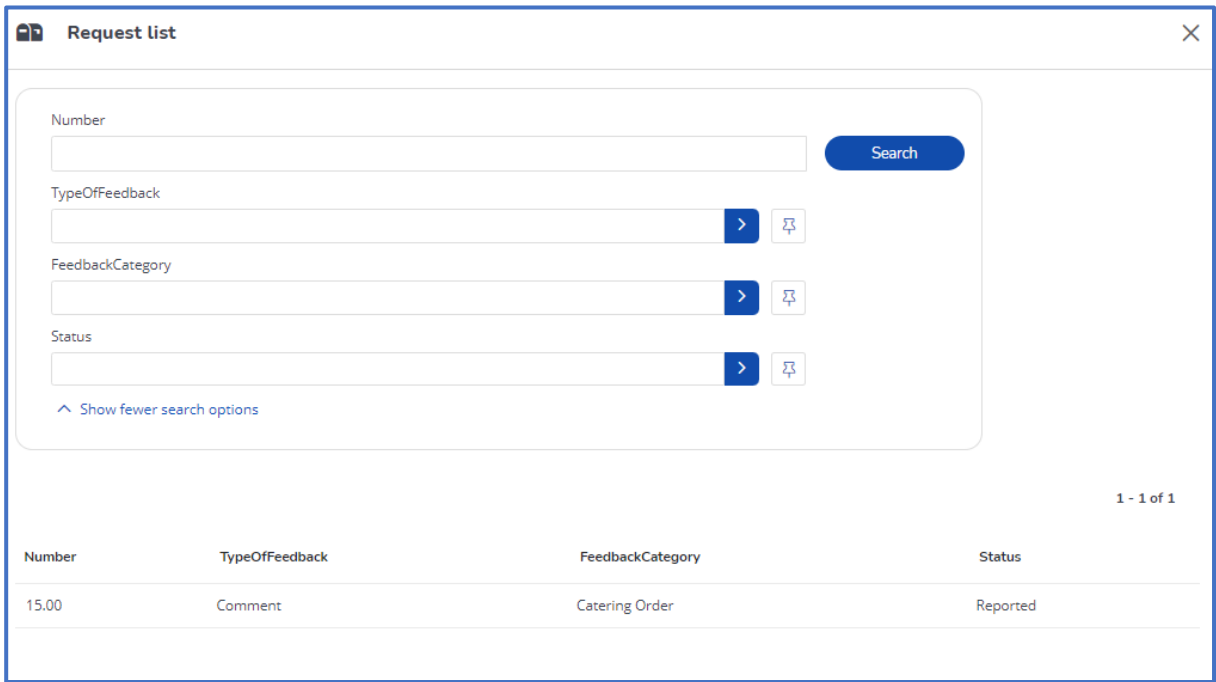